## JSF aplikace

- Součástí webové aplikace samostatné nebo jako modul Enterprise app.
- Projekt musí obsahovat JSF knihovny
- Nastavení se provádí v konfiguračních souborech
	- '*web.xml*', '*sun-web.xml*' (závislé na aplikačním serveru)
	- '*faces-config.xml*'
	- uložené ve Web/WEB-INF
	- v NetBeans přístupné také v Configuration Files

## Konfigurace '*web.xml*'

### ● Nastavení webové aplikace (obdoba '*ejb-jar.xml*')

```
<?xml version="1.0" encoding="UTF-8"?>
<web-app version="2.5" xmlns="http://java.sun.com/xml/ns/javaee" xmlns:xsi="http://www.w3.org/2001/XMLSchema-instance" 
xsi:schemaLocation="http://java.sun.com/xml/ns/javaee http://java.sun.com/xml/ns/javaee/web-app_2_5.xsd">
     <context-param>
         <param-name>com.sun.faces.verifyObjects</param-name>
         <param-value>false</param-value>
     </context-param>
     <context-param>
         <param-name>com.sun.faces.validateXml</param-name>
         <param-value>true</param-value>
     </context-param>
     <context-param>
         <param-name>javax.faces.STATE_SAVING_METHOD</param-name>
         <param-value>client</param-value>
     </context-param>
     <servlet>
         <servlet-name>Faces Servlet</servlet-name>
         <servlet-class>javax.faces.webapp.FacesServlet</servlet-class>
         <load-on-startup>1</load-on-startup>
     </servlet>
     <servlet-mapping>
         <servlet-name>Faces Servlet</servlet-name>
         <url-pattern>/faces/*</url-pattern>
     </servlet-mapping>
     <session-config>
         <session-timeout>
 30
         </session-timeout>
     </session-config>
     <welcome-file-list>
         <welcome-file>faces/welcomeJSF.jsp</welcome-file>
         </welcome-file-list>
     </web-app>
                                                                      při deploy na server jsou xml soubory validovány
                                                                       při deploy na server jsou vytvářeny objekty (komponenty, 
                                                                           validátory, renderery apod.)
                                                                      ukládání stavu client | server
                                                                      kladné číslo – pořadí v jakém se má servlet loadovat
                                                                       Doba platnosti session v minutách (0 nebo záporné 
                                                                       hodnoty – platnost nekončí)
                                                                       Úvodní stránka
                                                                       JSF servlet bude zpracovávat stránky s URL '/faces/' 
                                                                       - tzv. prefixové mapování, nebo s nějakou příponou 
                                                                       '*.jsf' nebo '.faces' apod.
```
## Konfigurace '*faces-config.xml*'

<faces-config version="1.2" xmlns="http://java.sun.com/xml/ns/javaee" xmlns:xsi="http://www.w3.org/2001/XMLSchema-instance" xsi:schemaLocation="http://java.sun.com/xml/ns/javaee http://java.sun.com/xml/ns/javaee/web-facesconfig\_1\_2.xsd"> <navigation-rule> <from-view-id>/students.jsp</from-view-id> <navigation-case> <from-outcome>edit-student</from-outcome> <to-view-id>/student-edit.jsp</to-view-id> **<redirect />** </navigation-case> <navigation-case> <from-outcome>edit-teacher</from-outcome> <to-view-id>/teacher-edit.jsp</to-view-id> <redirect /> </navigation-case> </navigation-rule> </navigation-rule> Při přesměrování změnit URL Navigační string (návratová hodnota z metody definované v action) Edit-teacher není v aplikaci využit, jedná se o příklad řetězení navigation-case

</faces-config>

### Tvorba aplikace - přehled

- 1) Struktura aplikace, model, business metody využívající model
- 2) Webový projekt, backing beans třídy spolupracující s uživatelským rozhraním (zpracovávají vstupy a výstupy)
- 3) Registrace tříd do konfiguračního souboru
- 4) Zobrazení JSP stránky, používající JSF komponety
- 5) Vytvoření navigace
- 6) Validace
- 7) Internacionalizace

### Základ aplikace

- Založit nový enterprise projekt
	- File New Project kategorie Java EE Enterprise Application 'x*33eja-jsf*' pouze s modulem WEB
- $\cdot$  EJB modul
	- otevřít EJB projekt z předchozího cvičení
	- k enterprise projektu přidat daný EJB modul:
		- kontextové menu (KM) na Java EE Modules enterprise projektu – Add Java EE Module
	- zkontrolovat připojení do databáze
		- Persistence Unit resp. *'sun-resources.xml'* (ve složce Server Resources)
		- Username: jpa, password: test, database: jpa\_example

# Webový modul – konfigurace

- Přidat JavaServer Faces framework (ve vlastnostech webového projektu v kategorii Frameworks)
	- ponechat výchozí Servlet URL Pattern např. *'/faces/\*'*
	- ponechat zaškrtnuté Validate XML
	- záložka Libraries nastavit JSF 1.2
- Projít konfigurační soubory (Slide 2, 3), poté nastavit

```
 <servlet-mapping>
    <servlet-name>Faces Servlet</servlet-name>
    <url-pattern>*.jsf</url-pattern>
 </servlet-mapping>
```
- Přejmenovat *'welcomeJSF.jsp'* na *'students.jsp'*
- Do *'index.jsp'* přidat přesměrování <jsp:forward page="students**.jsf**" />

## Backing bean #1

- Vytvořit klasickou třídu *'StudentsBack.java'*
- Registrace ve *'faces-config.xml'* pod jménem *'students'*:
	- zobrazit XML, *KM*  Java Server Faces Add Managed Bean

 <managed-bean> <managed-bean-name>**students**</managed-bean-name> <managed-bean-class>cz.cvut.x33eja.back.StudentsBack</managed-bean-class> <managed-bean-scope>session</managed-bean-scope> </managed-bean>

- Totéž lze File New File Categories JSF JSF Managed Bean
- Přidat EJB projekt jako knihovnu webového modulu

## Backing bean #2

• *KM* – Insert Code – Call Enterprise Bean – vybrat z EJB projektu **StudentSessionBean** 

```
 @EJB
   StudentSessionLocal ssl:
    public List<Student> getAllStudents() {
       return ssl.getAllStudents();
 }
```
- Ke každé datové položce třídy vygenerovat getter a setter (má-li být možnost nastavovat hodnoty – pomocí Insert Code nebo Refactor – Encapsulate Fields) př. Student student = null; …
- Přístup k jiné backing bean (v příkladu nepoužito) StudentsBack sb = (StudentsBack)FacesContext.getCurrentInstance() .getApplication().GetELResolver() .getValue(context.getELContext(), null, "students");

### Zobrazení dat #1

- *Zobrazení dat v 'students.jsp'*
	- z palety JSF (není-li zobrazena Window Palette) komponentu JSF Data Table
		- Zvolit 'Table Generated from Entity Class' Browse, zadat *'Student'* a zvolit odpovídající entitu z balíčku *'x33eja.model.Student'*, použít registrovanou backing bean *'students'* – automaticky se vygeneruje tabulka
	- <h:dataTable>
		- atribut *var* s hodnotou *'item'* se odkazuje na jednotlivé property dané entity
		- Do atribut *value* vložit *'#{students.allStudents}'* (pokud je backing bean správně zaregistrovaná objeví se v Code completion po napsání #{ })
		- U sloupce Supervisor zobrazovat jeho jméno a příjmení (nikoli výstup toString)

### Zobrazení dat #2

- Přidat nad tabulku tlačítků *'New Student'* a do tabulky sloupec s tlačítkem *'Edit'*
- V backing bean vytvořit metody 'new*Student'* a '*editStudent'* s návratovým typem String

```
 public String newStudent() {
       student = new Student();
       return "edit-student";
 }
```
- Vytvořit stránku *'student.jsp'* pro úpravu ůdajů studenta,
	- komponenty <h:form>, <h:panelGrid>, <h:outputText>, <h:inputText required="true">, <h:commandButton>
- **<h:messages />** doporučuji pro ladění umístit na každé stránce, kde se upravují data pro zobrazení možných chyb
- Umožnit navigaci zpět na seznam studentů (h:commandLink)

## **Navigace**

- *'faces-config.xml'*:
	- Tvorba pravidel vizuálně nebo v XML
	- KM JSF Add Navigation Rule: from view ID: '*/\*'*
	- KM JSF Add Navigation Case: *'edit-student'*
	- Po vytvoření pravidel provést deploy navigace bude fungovat, nicméně zvolený detail se nebude zobrazovat – chybí provázání na konkrétní záznam

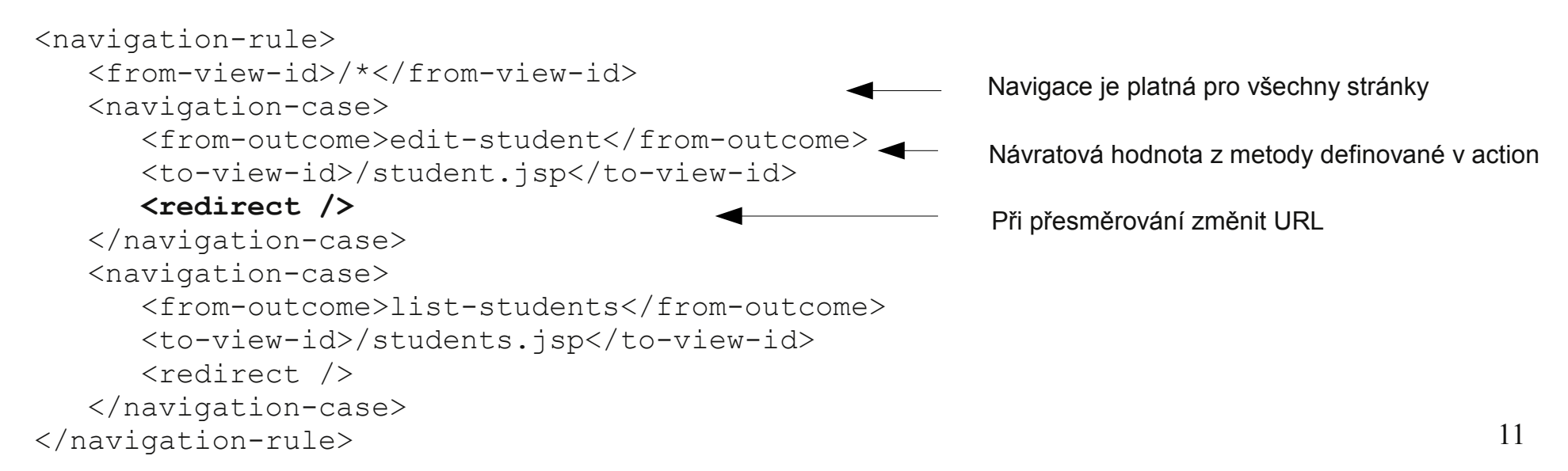

### DataModel

• Vytvořit DataModel a nastavit jej jako value do students.jsp (místo listu)

```
 public DataModel getAllStudentsModel() {
      allStudentsModel = new ListDataModel(getAllStudents());
       return allStudentsModel;
 }
```
• Tlačítko edit (h:commandButton) volá akci:

```
 public String editStudent() {
    student = (Student) allStudentsModel.getRowData();
    return "edit-student";
 }
```
• Pokud bychom nechtěli používat DataModel, je možné místo h:commandButton použít h:commandLink s vloženým parametrem pomocí: <f:param name="id" value="111" />. Toto řešení pro semestrální práci nedoporučujeme.

### Komponenta selectOneListbox

### • Přidání supervizora

#### **Backing Bean:**

```
public List<SelectItem> getAllTeachersSelectList() {
    List<SelectItem> items = new ArrayList<SelectItem>();
    for (Teacher t : ssl.getAllTeachers()) {
       items.add(new SelectItem(t, t.getSurname() + " " + t.getFirstName()));
    }
    return items;
}
```
#### **JSP:**

```
<h:selectOneListbox value="#{students.student.hasSupervisor}" size="1">
    <f:selectItems value="#{students.allTeachersSelectList}" />
</h:selectOneListbox>
```
### JSF - konvertor

● *Conversion Error setting value 'x33eja.model.Teacher@475b7d' for 'null Converter'* – nepovedla se automatická konverze (String, Integer apod.)

```
public class TeacherConverter implements Converter {
    public Object getAsObject(FacesContext context, UIComponent component, String value){
       return lookupStudentSessionBean().getTeacherWithId(value);
    } 
    public String getAsString(FacesContext context, UIComponent component, Object value){
      return String.valueOf(((Teacher)value).getBirthNumber());
 }
}
```
Registrace konvertoru ve faces-config.xml

```
 <converter>
    <converter-id>TeacherConverter</converter-id>
    <converter-class>cz.cvut.x33eja.util.TeacherConverter</converter-class>
 </converter>
```
### ● JSF

```
 <h:selectOneListbox value="#{students.student.hasSupervisor}" size="1">
    <f:selectItems value="#{students.allTeachersSelectList}" />
    <f:converter converterId="TeacherConverter" />
 </h:selectOneListbox>
```
### JSF - validace

- Atribut required nenulová hodnota vstupu
- f:validateLength
- Definice vlastního validátoru:

#### **Java:**

```
public class BirthdateValidator implements Validator {
   public void validate(FacesContext context, UIComponent component, Object value) throws ValidatorException 
{
  throw new ValidatorException(new FacesMessage(FacesMessage.SEVERITY_ERROR, "Too long number", null));
 }
 }
}
```
#### **faces-config.xml:**

```
 <validator>
    <validator-id>BirthdateValidator</validator-id>
    <validator-class>cz.cvut.x33eja.util.BirthdateValidator</validator-class>
 </validator>
```
#### **JSF:**

```
 <h:inputText id="birth" value="#{students.student.birthNumber}" required="true" 
              disabled="#{!(students.student.birthNumber==0)}">
```

```
 <f:validator validatorId="BirthdateValidator"/>
```

```
\langle h:inputText>
```

```
 <h:message for="birth" />
```
### JSF - lokalizace

- File New category Other Properties File Translation
- KM Add Locale cs CZ

 students=Students student add=Add Student student\_edit=Edit

### • faces-config.xml

```
 <application>
   <locale-config>
       <default-locale>en</default-locale>
       <supported-locale>cs</supported-locale>
   </locale-config>
   <resource-bundle>
       <base-name>translation</base-name>
       <var>msgs</var>
   </resource-bundle>
 </application>
```
### • JSP

Použití: <h:outputText value="#{**msgs**.students}"/>

Nebo: <f:loadBundle basename="translation" var="msgs" /> - nefunguje doplňování kódu

# Přehled možných výjimek #1

- *'org.apache.jasper.JasperException: java.lang.RuntimeException: Cannot find FacesContext'*
	- ve web.xml servlet mapping Faces Servlet zkontrolovat url-pattern:
		- Pro: '**/faces/\***' nutné jej také zadat do URL např. *'aplikacewar/welcomeJSF.jsp'* nahradit: *'aplikace-war/faces/welcomeJSF.jsp'*
		- Pro *'\*.jsf'* místo *'aplikace-war/welcomeJSF.jsp'* nastavit *'aplikacewar/welcomeJSF.jsf'*
- *'j\_id\_id47: Validation Error: Value is not valid'*
	- h:selectOneListbox (ID konkrétní komponenty lze zjistit např. pomocí pluginu FireBug kliknutím na daný element stránky)
	- Chyba se zobrazí, je-li na stránce komponenta h:messages
	- Pro danou entitu implementovat equals viz entita Person (KM v dané entitě - Insert Code – Equals … a zvolit např. primární klíč)

# Přehled možných výjimek #2

● *'java.io.NotSerializableException: x33eja.model. ...'* - implementovat pro entity rozhraní Serializable